## **Magnescale**

# **μMATE Link** キーボードアプリ

**ご使用の前に、この取扱説明書を必ずお読みください。 ご使用に際しては、この取扱説明書どおりお使いください。 お読みになった後は、後日お役に立つこともございますので、必ず保管してください。**

**本取扱説明書はアプリケーションソフトウェア Ver1.1 に対応しています。 対応 OS 等の動作要件、推奨スペックは App Storeでご確認ください。**

### 取扱説明書

#### **商標について**

- **・ Apple は、米国その他の国々で登録された Apple Inc. の商標です。**
- **・ iOS は Apple Inc. の OS 名称です。 IOS は米国その他の国や地域における Cisco の商標または登録商標であり、ライセンス許諾 を受けて使用されています。**
- **・ iPhone の商標はアイホン株式会社のライセンスにもとづき使用されています。**
- **・ iPad は、米国および他の国々で登録された Apple Inc. の商標です。**
- **・ App Store は、Apple Inc. のサービスマークです。**
- **・ そのほか、本書で登場するシステム名、製品名、サービス名は、一般に各開発メーカーの登 録商標あるいは商標です。なお、本文中では TM © ® 等のマークは明記していません。**

#### **[注意]**

**この取扱説明書の表記および表示画面は、iOS のバージョンにより一部の機能に制約を受けた り、表示が異なる場合があります。**

**・ ソフトウェアを使用したことによって生じた損害、逸失利益、および第三者からのいかな る請求などにつきましても、当社は一切その責任を負いかねます。 ・ ソフトウェアの仕様は、改良のため予告無く変更することがありますが、ご容赦ください。**

### **1. システム構成**

**µMATE Link は、弊社 LU20 に Bluetooth で接続可能な iOS 専用のアプリケーションソフトウェ アです。**

**iPhone / iPad の入力キーボードに測定した値を表示させ、入力キーを押すだけで任意のソフト ウエアにデータ入力が可能です。メモ帳や E メールなどにも測定値の記録を残すことができま す。**

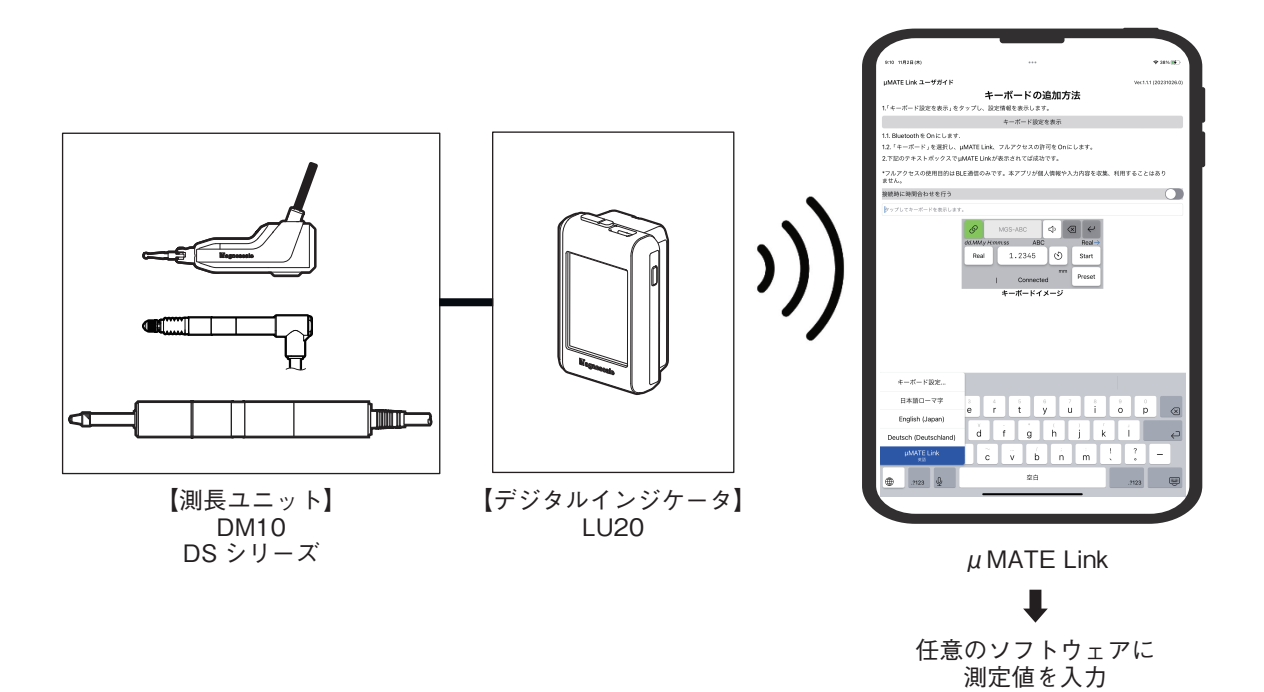

#### **2-1. µMATE Link のインストール**

**App Store から"µMATE Link" をインストールします。**

### **2-2. キーボードの設定**

**1 インストールした"µMATE Link"のアイコンをタップします。**

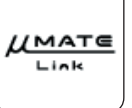

 **µMATE Link が起動します。**

**2 "キーボード設定を表示" をタップし、Bluetooth とキーボードの設定を行ないます。**

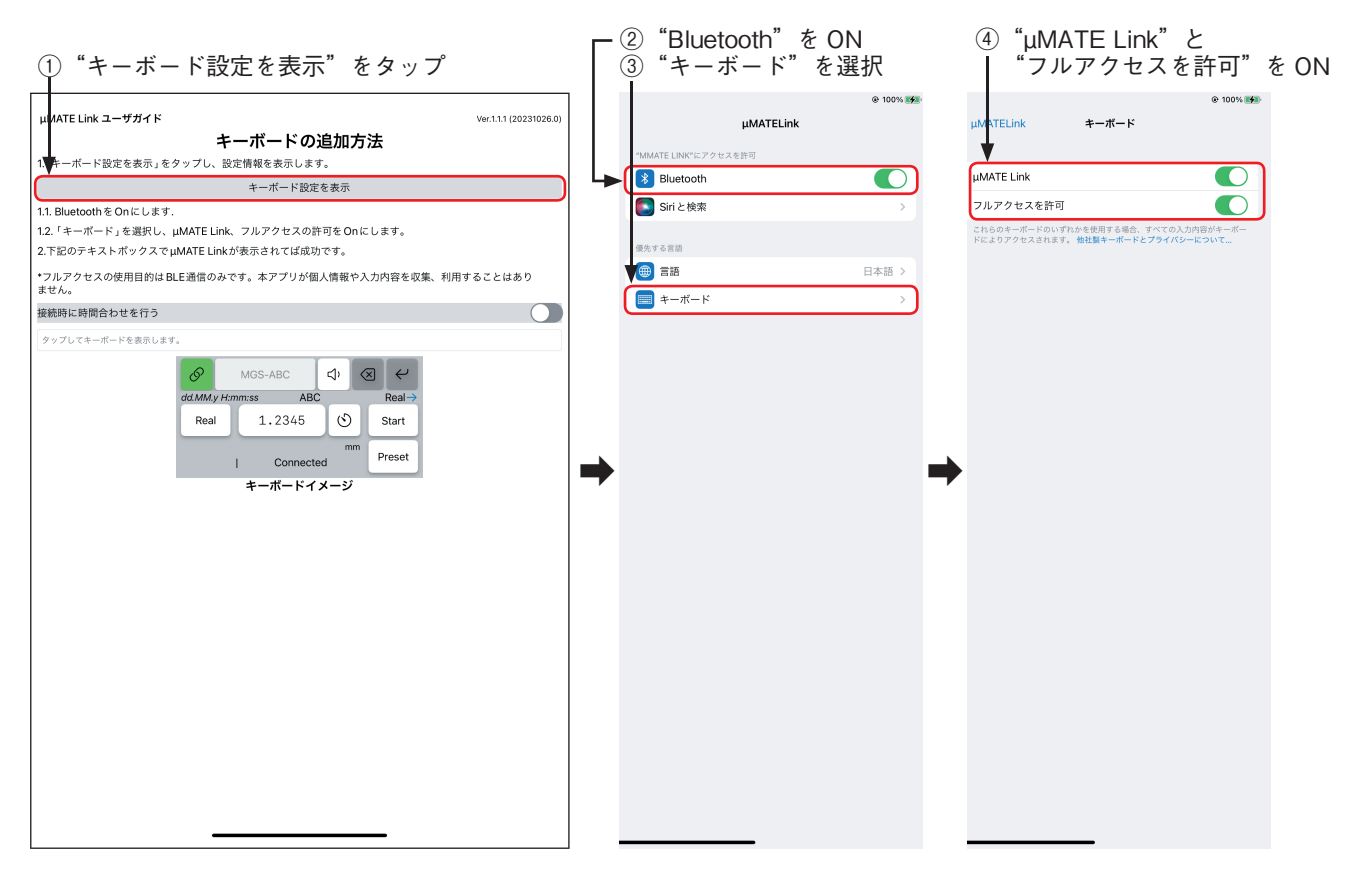

### **3. µMATE Link キーボードの選択**

#### **3-1. µMATE Link キーボードの表示**

- **1 インストールした "µMATE Link" のアイコンをタップします。 µMATE Link が起動します。**
- **2 iPhone / iPad の現在時刻を LU20 に設定したい場合、"接続時に時間合わせを行う" を ON にします。µMATE Link を LU20 に接続したときに、LU20 に日付・時刻が自動的に設定 されます。**

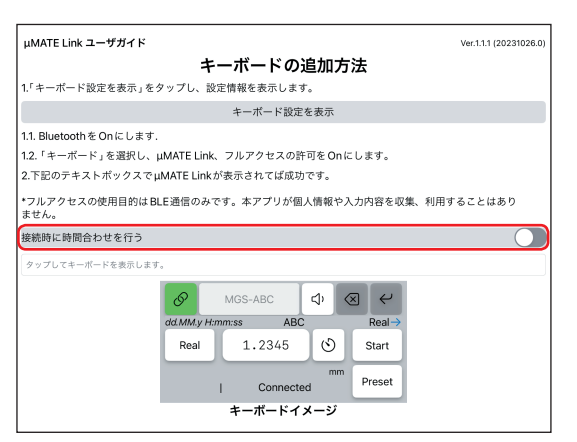

**3 "タップしてキーボードを表示します。" をタップします。 キーボードが表示されます。**

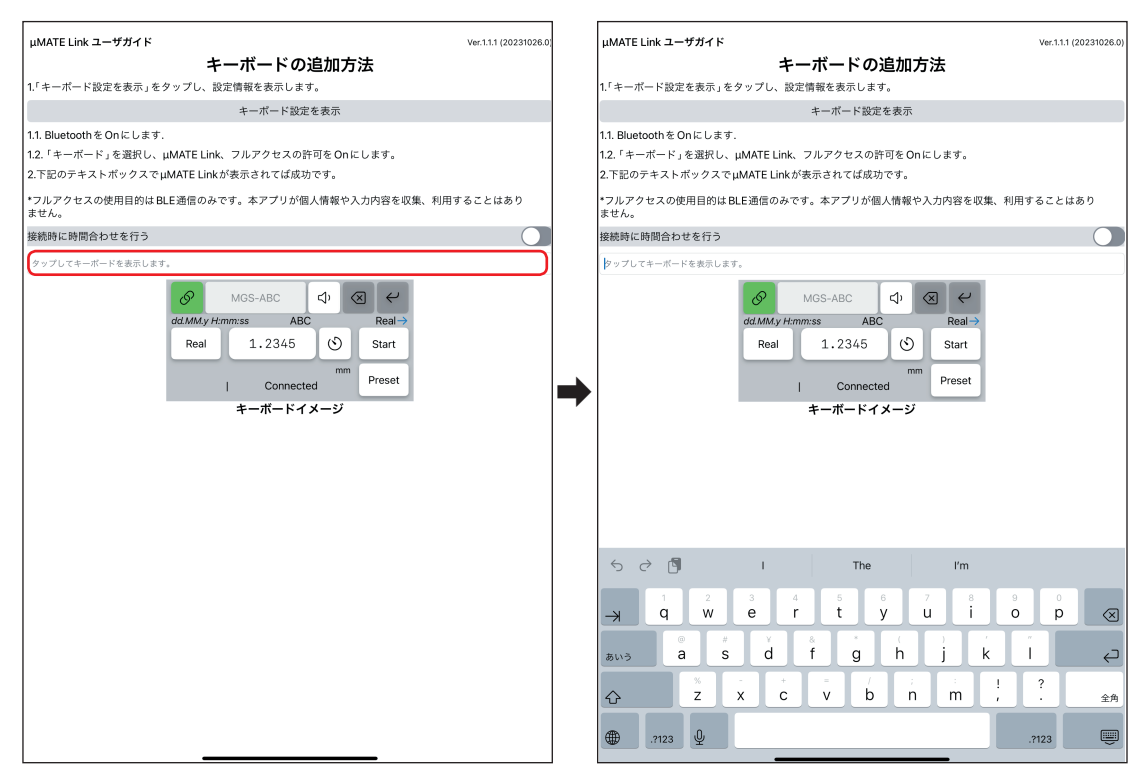

**4 キーボード上の地球儀ボタンを長押しし、"µMATE Link" を選択します。 µMATE Link キーボードが表示されます。**

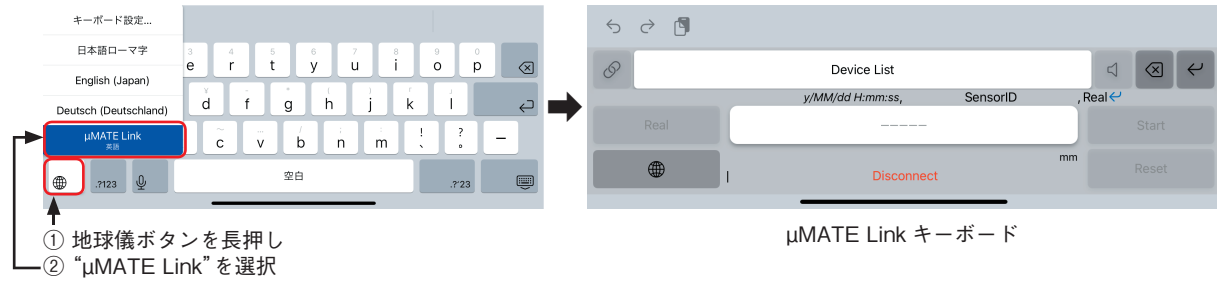

#### **3-2. µMATE Link キーボードの機能**

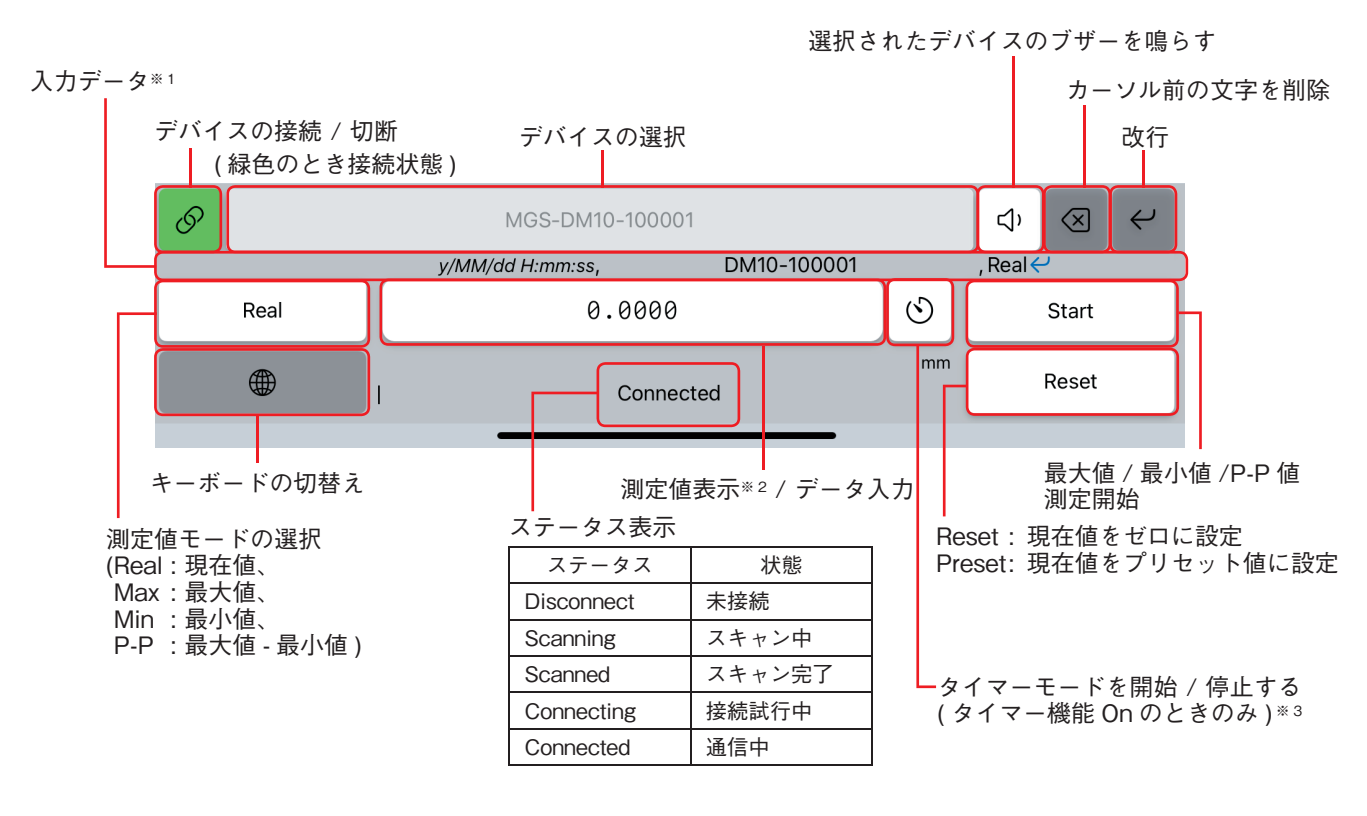

※ 1 : LU20 の HID Format の設定が反映されます。 ----<br><参考> LU20 の HID Format : 設定 ( ■ ) → Data Save → HID Format

- ※ 2 : LU20 の HID Format で設定した小数点の記号 (DecPoint) が反映されています。
- ※ 3 : タイマー機能の On/Off は、LU20 で設定します。 <参考 > LU20 の Timer ON/OFF : 設定 (■) → Data Save → Mode → Timer
- 注 : ※1~3 の設定詳細は LU20 の操作マニュアルをご確認ください。

### **4. 測定値の入力**

**以下の手順で、 µMATE Link に任意のデバイス (LU20) を接続し測定値を表示させ、iPhone / iPad のソフトウェア ( メモ帳や E メール等 ) に測定値を入力できます。**

- **1 iPhone / iPad で、測定値入力先のソフトウェア ( メモ帳や E メール等 ) を立ち上げます。**
- **2 µMATE Link キーボードを表示させます。(3-1 章参照 )**
- **3 接続したいデバイスを選択後、接続します。**

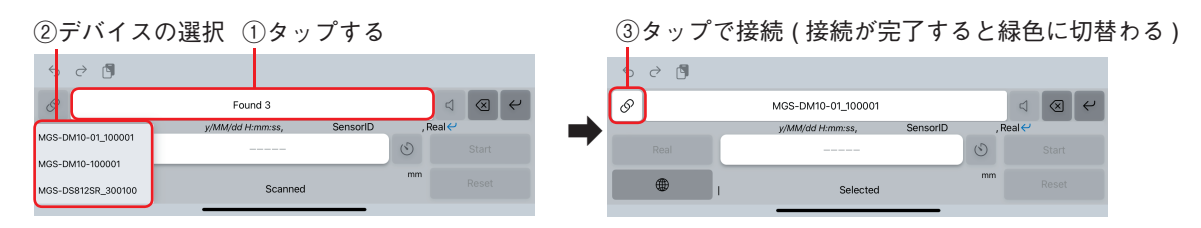

- **4 iPhone / iPad のソフトウェア上で、測定値を入力したい位置にカーソルを合わせます。**
- **5 測定値を入力します。**

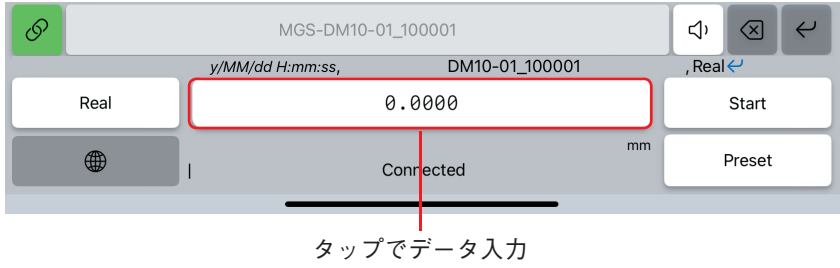

### **5. µMATE Link を操作できないとき**

**操作ができない場合、次の確認 / 操作を行なってください。 それでも解決できない場合はお問い合わせください。**

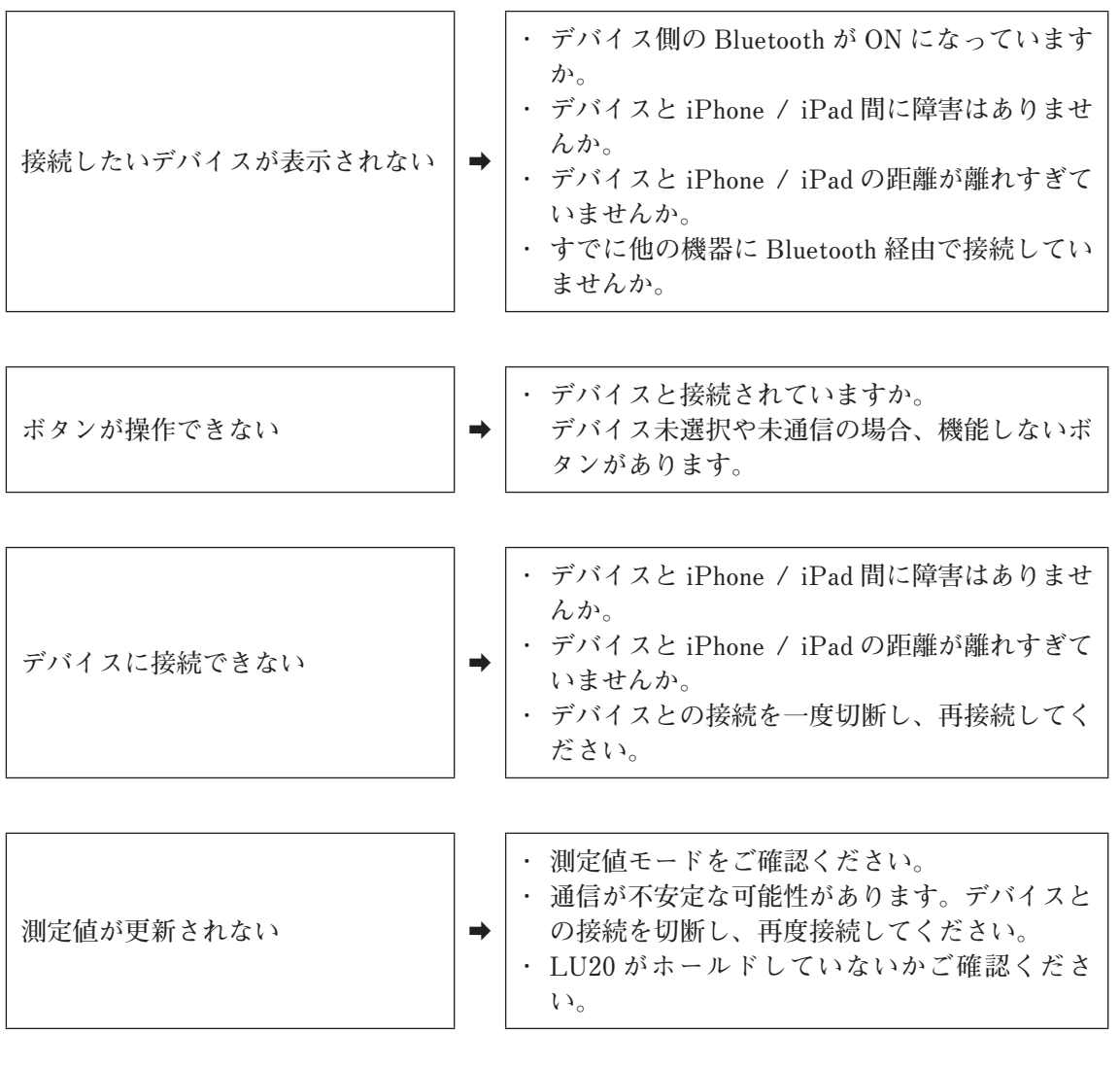

**<その他>**

**動作が不安定** → → → →

**デバイスと接続した状態で入力しているアプリを 切替えると動作が不安定になることがあります。 動作が安定しない場合、再接続をしてください。 それでも解決できない場合は、iPhone / iPad を 再起動してください。**

### **6. エラーメッセージ**

#### **エラーが発生した場合、測定値の入力ができません。**

**表示されるエラーメッセージをご確認ください。下表の対応により、解決する場合があります。**

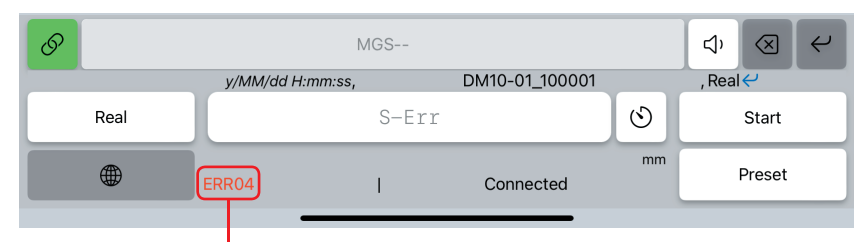

エラーメッセージ表示

![](_page_8_Picture_123.jpeg)

※ [x] には数字が表示されます。

**このマニュアルに記載されている事柄の著作権は当社にあ り、説明内容は機器購入者の使用を目的としています。 したがって、当社の許可なしに無断で複写したり、説明内 容 ( 操作、保守など ) と異なる目的で本マニュアルを使用 することを禁止します。**

本手册所记载的内容的版权归属Magnescale Co., Ltd., 仅供购买本手册中所记载设备的购买者使用。

除操作或维护本手册中所记载设备的用途以外, 未 经 Magnescale Co., Ltd. 的明确书面许可, 严禁复制或使 用本手册的任何内容。

The material contained in this manual consists of information that is the property of Magnescale Co., Ltd. and is intended solely for use by the purchasers of the equipment described in this manual.

Magnescale Co., Ltd. expressly prohibits the duplication of any portion of this manual or the use thereof for any purpose other than the operation or maintenance of the equipment described in this manual without the express written permission of Magnescale Co., Ltd.

Le matériel contenu dans ce manuel consiste en informations qui sont la propriété de Magnescale Co., Ltd. et sont destinées exclusivement à l'usage des acquéreurs de l'équipement décrit dans ce manuel.

Magnescale Co., Ltd. interdit formellement la copie de quelque partie que ce soit de ce manuel ou son emploi pour tout autre but que des opérations ou entretiens de l'équipement à moins d'une permission écrite de Magnescale Co., Ltd.

Die in dieser Anleitung enthaltenen Informationen sind Eigentum von Magnescale Co., Ltd. und sind ausschließlich für den Gebrauch durch den Käufer der in dieser Anleitung beschriebenen Ausrüstung bestimmt. Magnescale Co., Ltd. untersagt ausdrücklich die Vervielfältigung jeglicher Teile dieser Anleitung oder den Gebrauch derselben für irgendeinen anderen Zweck als die Bedienung oder Wartung der in dieser Anleitung beschriebenen Ausrüstung ohne ausdrück liche schriftliche Erlaubnis von Magnescale Co., Ltd.

#### **日本から輸出時における注意**

**本製品 ( および技術 ) は輸出令別表第 1 の 16 の項 ( 外為令別表 16 の項 ) に該当します。キャッチオー ル規制による経済産業省の許可要否につきましては、輸出者様にてご確認ください。**

Note: This product (or technology) may be restricted by the government in your country. Please make sure that end-use, end user and country of destination of this product do not violate your local government regulation.

![](_page_11_Picture_4.jpeg)

〒 259-1146 神奈川県伊勢原市鈴川 45